# **Tilo**

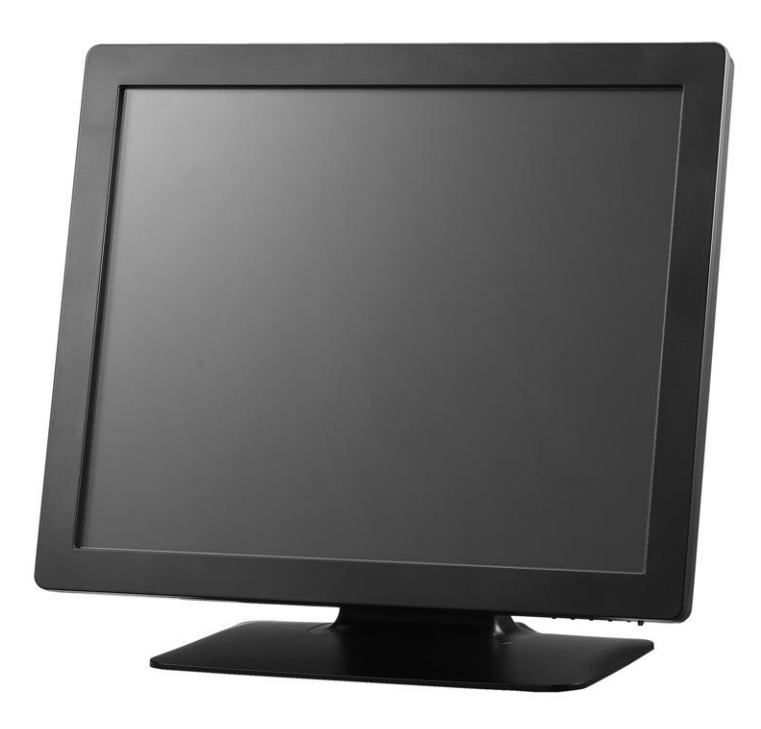

# BEDIENUNGSANLEITUNG

# **Elo Touch Solutions Touchmonitor 1929LM**

SW200169 Rev. A

#### **Copyright © 2014 Elo Touch Solutions, Inc. Alle Rechte vorbehalten.**

Kein Teil dieser Veröffentlichung darf ohne vorherige schriftliche Genehmigung von Elo Touch Solutions, Inc. reproduziert, übertragen, umgeschrieben, auf einem Abrufsystem gespeichert oder in eine andere Sprache oder Computersprache übersetzt werden, in welcher Form und mit welchen Mitteln auch immer, einschließlich, aber nicht beschränkt auf, elektronische, magnetische, optische, chemische, manuelle oder andere Verfahren.

#### Haftungsausschluss

Die Informationen in diesem Dokument können ohne vorherige Ankündigung geändert werden. Elo Touch Solutions, Inc. und seine Tochterunternehmen (gemeinsam "Elo") übernehmen keine Zusicherungen und Gewährleistungen hinsichtlich des Inhalts bzw. schließen alle impliziten Gewährleistungen der Marktfähigkeit und der Eignung für einen bestimmten Zweck explizit aus. Elo behält sich das Recht vor, diese Veröffentlichung zu überarbeiten und gelegentlich den Inhalt zu ändern, ohne dass Elo verpflichtet wäre, irgendjemanden betreffs solcher Überarbeitungen oder Änderungen zu benachrichtigen.

#### Verwendete Markenzeichen

AccuTouch, CarrollTouch, Elo, Elo (Logo), Elo Touch, Elo Touch Solutions, Elo TouchSystems, IntelliTouch, iTouch, SecureTouch, TouchTools und VuPoint sind Warenzeichen von Elo und seinen Tochterunternehmen. Windows ist ein Warenzeichen der Microsoft Corporation.

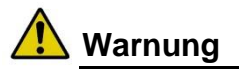

- Gefahr Explosionsgefahr. Verwenden Sie das Gerät nicht in Anwesenheit von entzündlichen Betäubungsmitteln und anderen entzündlichen Materialien.
- Tauchen Sie zur Verhinderung der Gefahren von Feuer oder elektrischen Schlag das Gerät nicht in Wasser, oder setzen Sie dieses keinem Regen und keiner Feuchtigkeit aus.
- Verwenden Sie das Gerät nicht mit einem Verlängerungskabel oder anderen Steckdosen, es sei denn, die Stifte des Netzsteckers können völlig eingesteckt werden.
- GEFAHR EINES ELEKTRISCHEN SCHLAGES ÖFFNEN SIE DAS GERÄT NICHT. Entfernen Sie zur Verringerung der Gefahr des elektrischen Schlages NICHT die Rückseite des Gerätes oder öffnen Sie NICHT das Gehäuse. Im Inneren sind keine vom Anwender wartbaren Teile vorhanden. Kontaktieren Sie für alle Wartungsarbeiten nur qualifizierte Servicetechniker.
- Nicht isolierte Spannungen innerhalb des Geräts besitzen ausreichend Potenzial zum Verursachen eines elektrischen Schlages.
- Vermeiden Sie den Kontakt mit irgendeinem Teil innerhalb des Gerätes.
- Dieses Gerät stimmt mit den elektromagnetischen Emissions- und Immunitätsnormen überein und ist auf die auf den Seiten 6 und 26 aufgeführten Normen begrenzt. Andere Geräte, die nicht konzipiert wurden, um den in den Normen für Medizingeräte spezifizierten Emissionspegeln zu widerstehen, sind möglicherweise für die von diesem Gerät erzeugten Störungen anfällig. Die Aussetzung des Gerätes zu Bedingungen, die über die Nennleistungsdaten hinausgehen, erzeugt möglicherweise höhere als in der Richtlinie zugelassene Emissionen. Falls ermittelt wird, dass dieses Gerät elektromagnetische oder andere Störungen produziert, muss es von der Spannungsversorgung getrennt werden, bis die Ursache des Problems bestimmt und behoben wurde. Falls ermittelt wird, dass dieses Gerät durch elektromagnetische und andere Störungen unsachgemäß arbeitet, muss es von der Spannungsversorgung getrennt werden, bis die Ursache des Problems bestimmt und behoben wurde.
- Elo Touch Solutions empfiehlt, dass der Kunde den Touchmonitor und die Spannungsversorgung nach deren Nutzungszeit (oder nach einem unreparierbaren Schaden) auf eine umweltfreundliche Art entsorgt. Annehmbare Verfahren umfassen die Wiederverwendung von Teilen oder ganzen Produkten und die Wiederverwertung von Produkten, Komponenten und Materialien. Hierbei müssen nationalstaatliche und lokale Gesetze und Verordnungen beachtet werden, die die sichere Entsorgung von elektronischer Ausrüstung regeln.
- Um das Risiko eines elektrischen Schlages zu vermeiden, darf dieses Gerät nur mit einer Netzleitung mit Schutzerde verbunden werden.

Dieses Produkt besteht aus möglicherweise Quecksilber enthaltende Komponenten. Somit muss das Gerät in Übereinstimmung mit lokalen Vorschriften, Landes- oder Bundesgesetzen aufbereitet oder entsorgt werden.

**Vorsicht**

- Das Netzanschlusskabel wird als Trennvorrichtung verwendet. Zum Abschalten der Versorgungsspannung muss das Netzanschlusskabel ausgesteckt werden.
- Die Entsorgung dieses Gerätes muss entsprechend den nationalen Anforderungen und lokalen Landesgesetzen erfolgen.
- Stellen Sie vor dem Anschluss der Kabel an den Elo Touchmonitor sicher, dass alle Komponenten ausgeschaltet sind.
- Nur zugelassene Komponenten, die mit der Serie IEC60601-1 übereinstimmen, dürfen an den 1929LM Touchmonitor für Anwendungen im Gesundheitswesen in Patientenumgebungen angeschlossen werden. Durch Verwendung von ZUBEHÖR, das die entsprechenden Sicherheitsanforderungen dieses Gerätes nicht erfüllt, kann sich das Sicherheitsniveau des entstehenden Gesamtsystems verringern. Erwägungen in Bezug auf die Wahl der zusätzlichen Ausrüstung sollte Folgendes umfassen: Verwendung von Zubehör in der Patientenumgebung. · Nachweis, dass die Sicherheitsbescheinigung des Zubehörs in der Übereinstimmung mit IEC 60601-1 bzw. IEC 60601-1-1 oder der entsprechenden harmonisierten nationalen Norm erfolgte.
- Für eine anhaltende Sicherheit
	- Dieses Gerät stimmt nur mit den oben genannten Normen überein, wenn dieses mit einem für Medizingeräte geeigneten Netzanschlusskabel betrieben wird.
	- Eine Spannungsversorgung mit medizinischer Klassifikation, wie das spezifizierte, ist für den Einsatz in medizinischen Anwendungen erforderlich.
- Bitte berühren Sie nicht gleichzeitig den Patienten und den Touchmonitor-Ausgangssteckverbinder.

Hinweis:

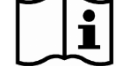

۱/

- Dieses Symbol weist den Anwender auf wichtige Informationen hinsichtlich des Betriebs und der Wartung dieses Gerätes hin. Diese Informationen sollten zur Vermeidung von Problemen sorgfältig gelesen werden.
- **Dieses Symbol bedeutet Gleichspannung.** 
	- Dieses Symbol bedeutet ein Bereitschafts-EIN/AUS-Schalter.

### *Haftungsausschluss bei Anwendungen im Bereich Medizin- und Gesundheitswesen :*

*Es liegt in der alleinigen Verantwortung jeder Person, die das Kommerzialisieren, die Vermarktung oder die Verwendung irgendeines der Produkte von Elo Touch Solutions, Inc. oder seiner Tochterunternehmen ("Elo") für Anwendungen im Bereich Medizin oder Gesundheitswesen plant, sicherzustellen, dass ein solches Produkt ausreichend und für den beabsichtigten Gebrauch geeignet ist und mit allen anwendbaren Gesetzen, Vorschriften, Regelungen und Normen einschließlich, aber nicht beschränkt auf die Richtlinie der Europäischen Union über Medizinprodukte, des US-amerikanischen Federal Food, Drug, and Cosmetic Acts sowie der Food and Drug Administration (FDA) der Vereinigten Staaten übereinstimmt. Diese Person ist ebenfalls für den Erhalt und die Beibehaltung aller erforderlichen Genehmigungen durch die zuständige Aufsichtsbehörde einschließlich, aber nicht beschränkt auf erforderliche Marktfreigaben verantwortlich. Elo hat hinsichtlich der Sicherheit, Wirksamkeit oder Verwendbarkeit seiner Produkte für solche Anwendungen weder Regelungen von der FDA noch von anderen Bundes-, staatlichen oder lokalen Regierungsagenturen oder benannten Stellen beantragt noch erhalten. Personen, die beabsichtigen, Produkte von Elo zu medizinischen oder Gesundheitszwecken zu untersuchen oder zu verwenden, müssen dies basierend auf ihrem eigenen medizinischen und rechtlichen Wissen und ohne Beteiligung von Seiten Elos durchführen.*

### **Klassifizierung**

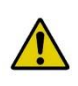

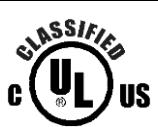

In Bezug auf einen elektrischen Schlag und Feuer in Übereinstimmung mit ANSI/AAMI ES60601-1:2005 und CAN/CSA C22.2 Nr. 60601-1-08

Dieser Touchmonitor ist ein (GEERDETES) GERÄT der Klasse I.

Diese Touchmonitore sind als KEINE ANWENDUNGSTEILE klassifiziert.

Schutz vor dem schädlichem Eindringen von Wasser:

SCHUTZKLASSE IPX1 (Schutz vor senkrecht fallendes Tropfwasser)

Dieser Touchmonitor ist als GEWÖHNLICHE AUSRÜSTUNG klassifiziert und nicht für den Einsatz in Anwesenheit von entzündlichen Betäubungsmittelmischungen mit Luft, Sauerstoff oder Distickstoffoxid vorgesehen oder bestimmt.

Funktionsprinzip: DAUERBETRIEB

Umgebungsbedingungen für den Transport und die Lagerung

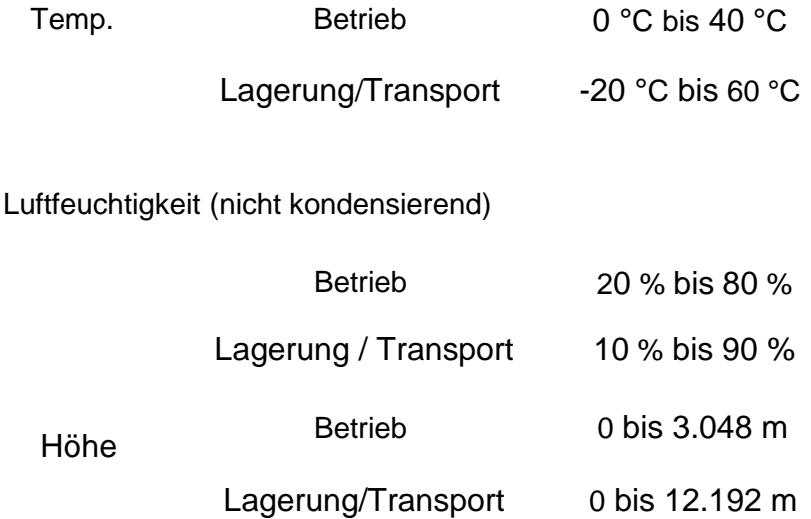

Der Touchmonitor 1929LM für Anwendungen im Gesundheitswesen ist für den allgemeinen Einsatz in der Krankenhausumgebung zur Datenerfassung und als Referenzanzeige vorgesehen. Dieser darf nicht mit lebenserhaltenden Systemen verwendet werden.

# **Europäische Normen und Klassifikationen**

#### **Normen: EN 60601-1-2: 2007**

Die EMV-Grenzen und Testverfahren beziehen sich auf die folgenden Normen:

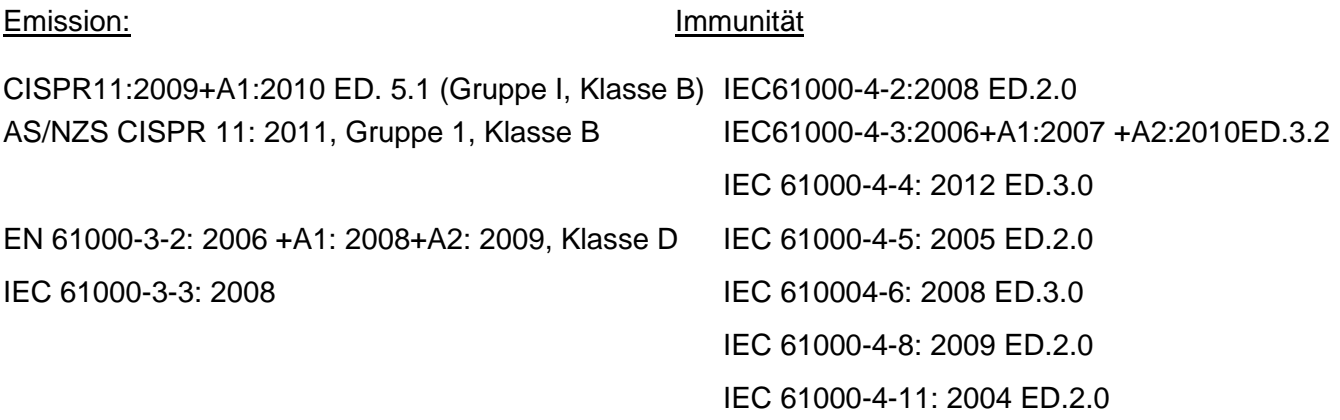

### **Richtlinien und Herstellererklärung zur elektromagnetischen Störfestigkeit für alle GERÄTE UND SYSTEME**

#### **Richtlinien und Herstellererklärung zu elektromagnetischen Emissionen**

Der Touchmonitor 1929LM für Anwendungen im Gesundheitswesen ist für den Einsatz in einer elektromagnetischen Umgebung bestimmt, die nachfolgend spezifiziert ist. Der Benutzer des Touchmonitors 1929LM für Anwendungen im Gesundheitswesen sollte sicherstellen, dass dieser in einer solchen Umgebung verwendet wird.

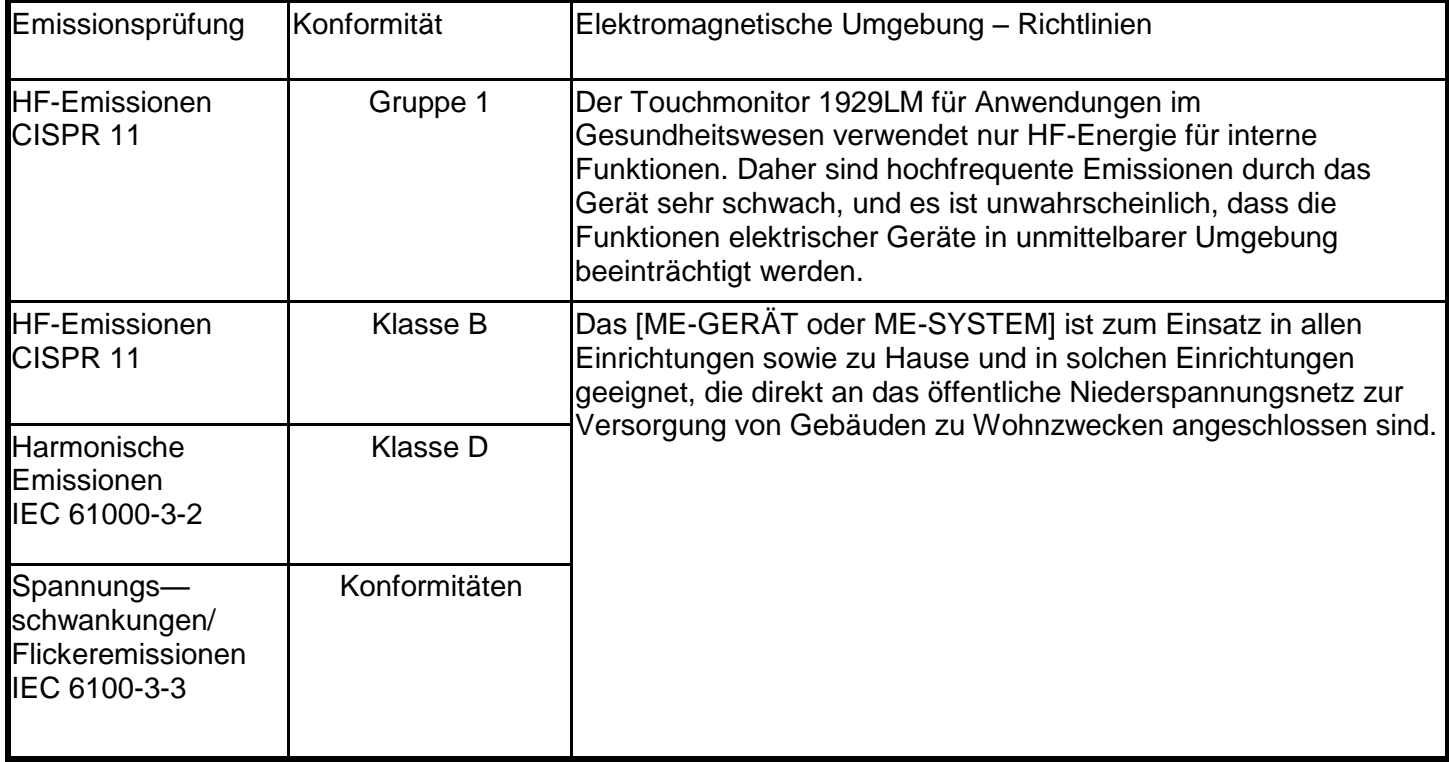

### **Richtlinien und Herstellererklärung zur elektromagnetischen Störfestigkeit – für alle ME-AUSRÜSTUNGEN UND ME-SYSTEME**

### **Richtlinien und Herstellererklärung zur elektromagnetischen Störfestigkeit**

Der Touchmonitor 1929LM für Anwendungen im Gesundheitswesen ist für den Einsatz in einer elektromagnetischen Umgebung bestimmt, die nachfolgend spezifiziert ist. Der Benutzer des Touchmonitors 1929LM für Anwendungen im Gesundheitswesen sollte sicherstellen, dass dieser in einer solchen Umgebung verwendet wird.

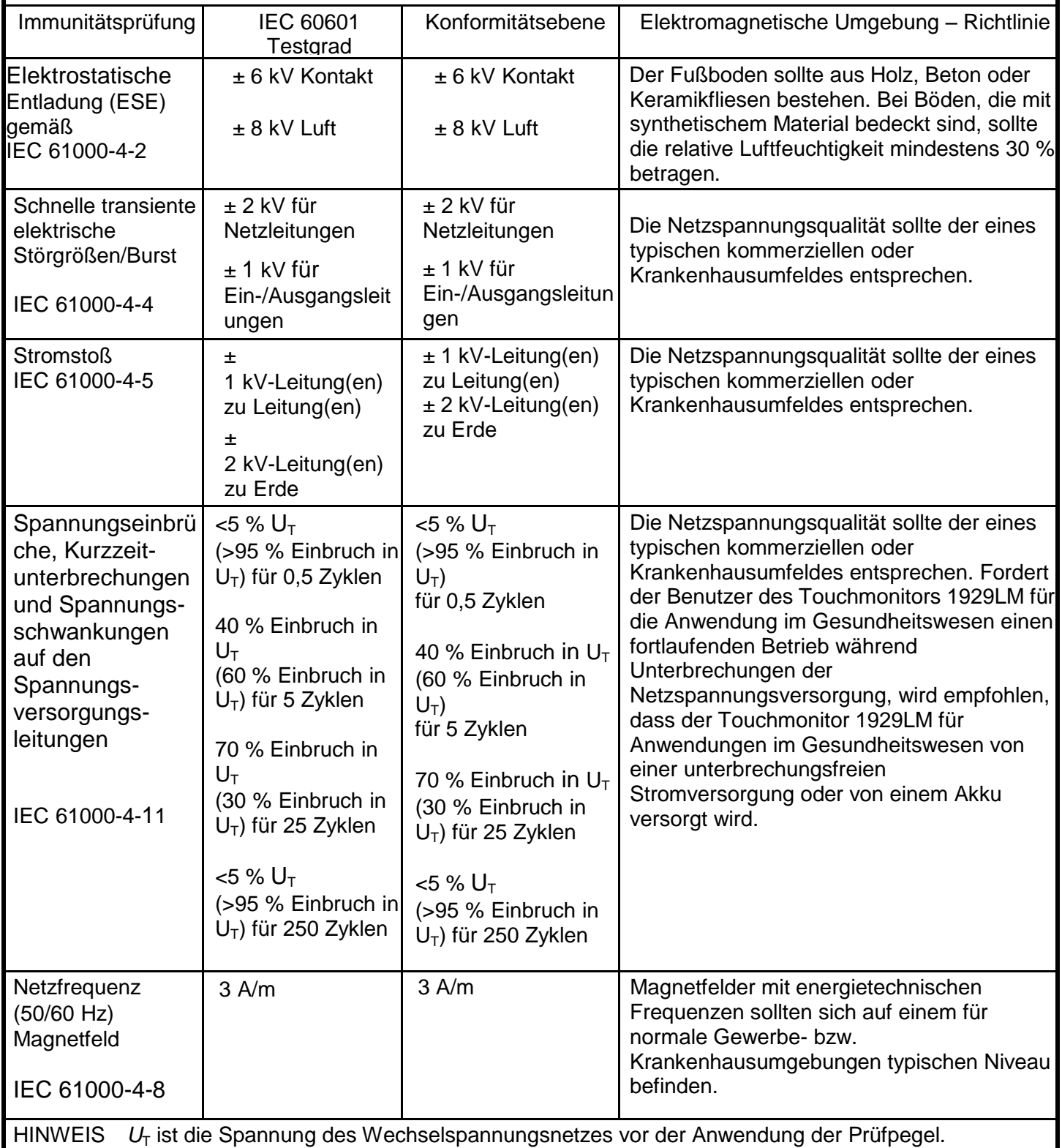

### **Richtlinien und Herstellererklärung – Elektromagnetische Störfestigkeit für nicht LEBENSERHALTENDE GERÄTE UND SYSTEME**

#### **Richtlinien und Herstellererklärung zur elektromagnetischen Störfestigkeit**

Der Touchmonitor 1929LM für Anwendungen im Gesundheitswesen ist für den Einsatz in einer elektromagnetischen Umgebung vorgesehen, die nachfolgend spezifiziert ist. Der Benutzer des Touchmonitors 1929LM für Anwendungen im Gesundheitswesen sollte sicherstellen, dass dieser in einer solchen Umgebung verwendet wird.

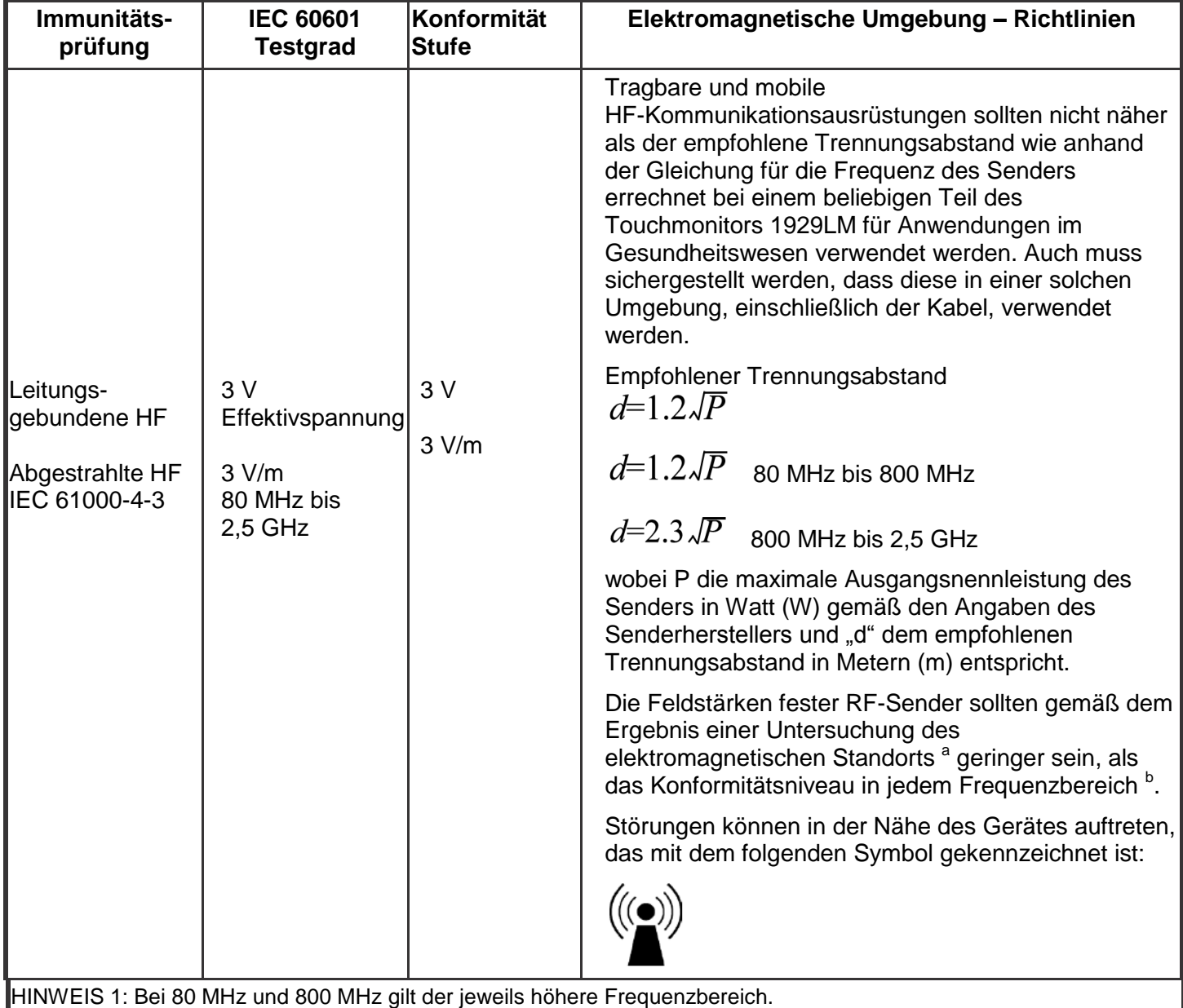

HINWEIS 2: Diese Richtlinien sind eventuell nicht immer zutreffend. Die elektromagnetische Ausbreitung wird durch Absorption und Reflexion an Gebäuden, Gegenständen und Personen beeinflusst.

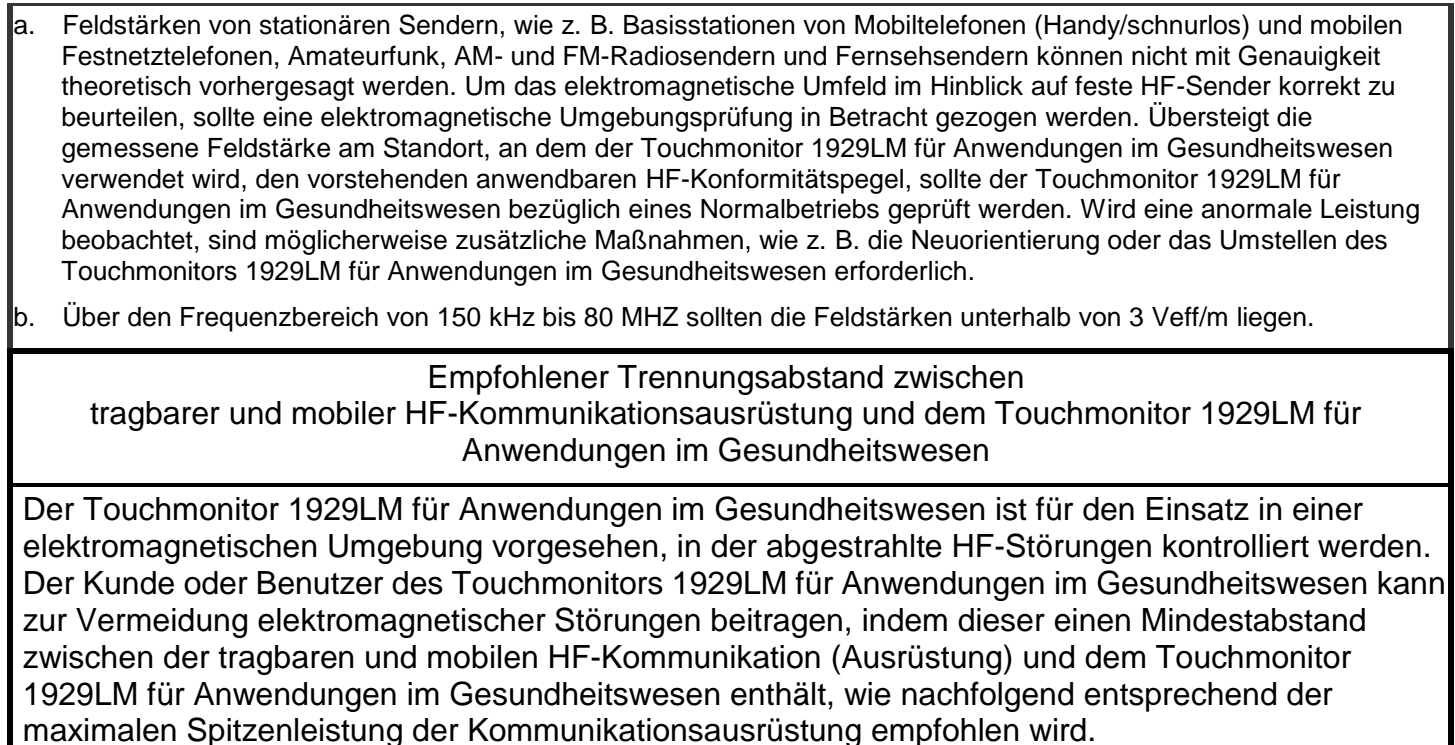

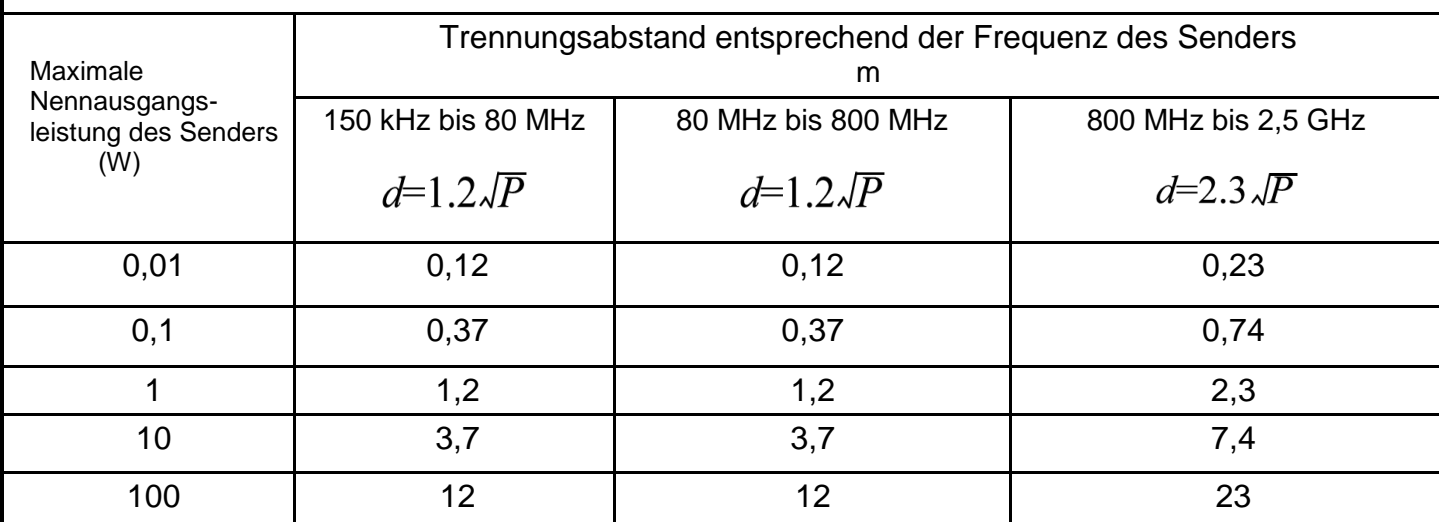

Für Sender, deren maximale Nennleistung oben nicht aufgeführt ist, kann der empfohlene Trennungsabstand in Metern (m) anhand der Gleichung für die Frequenz des Senders geschätzt werden, wobei P der maximalen Nennleistung des Senders in Watt (W) gemäß den Angaben des Geräteherstellers entspricht.

HINWEIS 1: Bei 80 MHz und 800 MHz sollte der Trennungsabstand für den höheren Frequenzbereich verwendet werden.

HINWEIS 2: Diese Richtlinien sind eventuell nicht für alle Situationen zutreffend. Die elektromagnetische Ausbreitung wird durch Absorption und Reflexion an Gebäuden, Gegenständen und Personen beeinflusst.

# Inhaltsverzeichnis

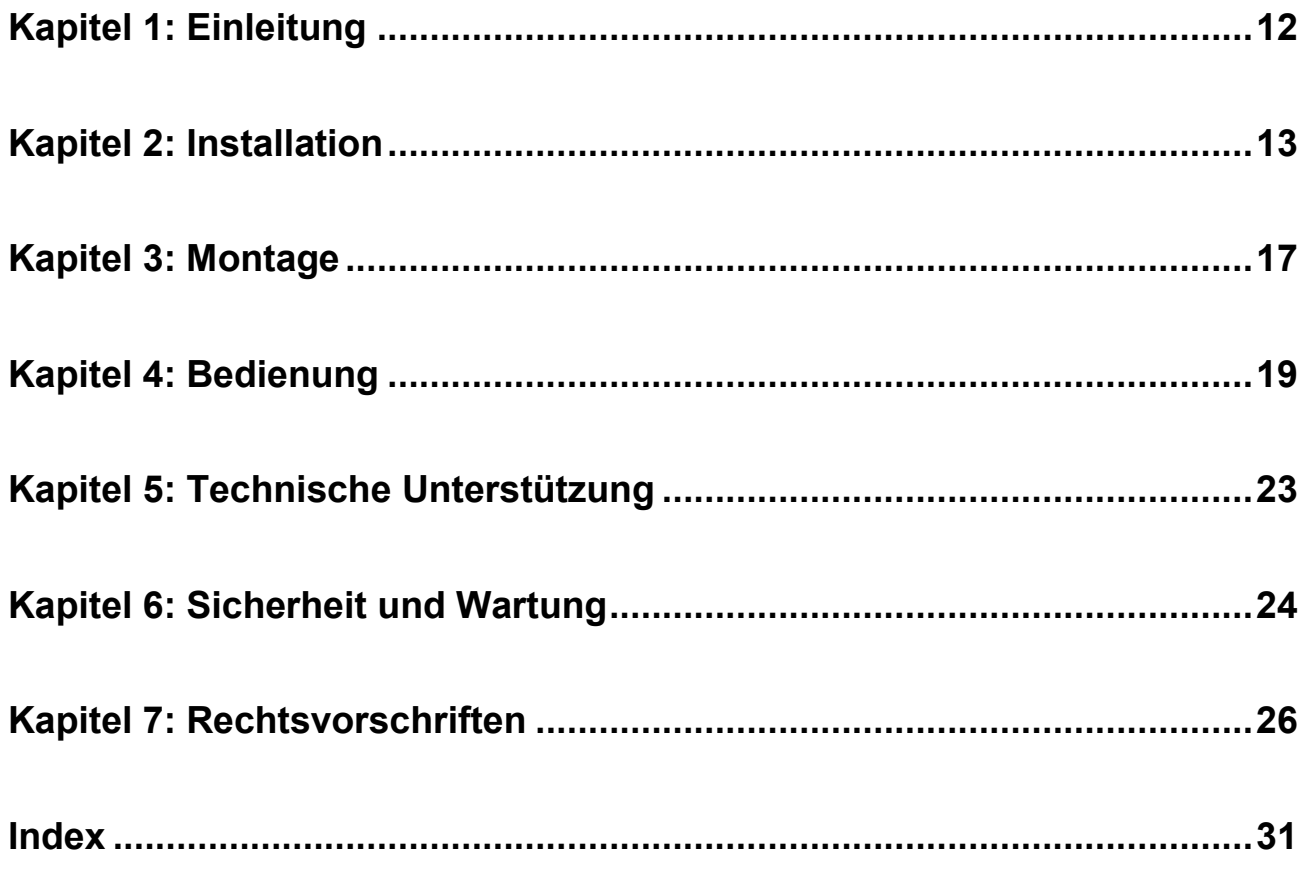

# Kapitel 1: Einleitung

### **Produktbeschreibung**

Ihr neuer Touchmonitor verbindet die Zuverlässigkeit von Elo Touch Solutions mit den jüngsten Entwicklungen der Touch-Technologie und des Bildschirmdesigns. Die Kombination dieser Merkmale schafft einen natürlichen Informationsfluss zwischen dem Benutzer und dem Touchmonitor.

Dieser Touchmonitor besitzt ein farbaktives 8-Bit-Matrix-Dünnschichttransistor-LCD-Panel für eine hohe Darstellungsqualität. Die Auflösung von 1280 x 1024 eignet sich zur Darstellung von Grafiken und Bildern. Die LED-Hintergrundbeleuchtung senkt deutlich die Stromaufnahme und benötigt kein Quecksilber (im Vergleich zu CCF-beleuchteten Bildschirmen). Andere Merkmale, welche die Leistung dieses LCD-Monitors auszeichnen sind "Plug & Play"-Kompatibilität, eingebaute Lautsprecher und Kopfhörerbuchse, Bedienung per Bildschirmanzeigen (OSD) und ein Angebot an Peripheriegeräten wie eine Webcam und Magnetstreifenleser.

# **Vorsichtsmaßnahmen**

Beachten Sie bitte zur Optimierung der Lebensdauer Ihres Gerätes und zur Vermeidung von Risiken für den Benutzer alle in diesem Benutzerhandbuch aufgeführten Warnungen und Hinweise zur Sicherheit und Wartung. Lesen Sie bitte für weitere Informationen das Kapitel Sicherheit und Wartung.

Dieses Handbuch enthält wichtige Informationen für die richtige Einstellung und Wartung des Gerätes. Bevor Sie Ihren neuen Touchmonitor einschalten und einstellen, sollten Sie dieses Handbuch aufmerksam lesen, besonders die Kapitel bezüglich der Installation, Montage und dem Betrieb.

# Kapitel 2: Installation

### **Auspacken des Touchmonitors**

Öffnen Sie den Karton und überprüfen Sie, ob die folgenden Teile vorhanden sind:

- Touchmonitor mit Schutzhülle für die Bildschirmvorderseite
- Medizinisches Netzkabel US 1,8 m
- Netzkabel  $EU 1,8$  m
- $\bullet$  VGA-Kabel  $-1,8$  m
- DVI-zu-HDMI-Kabel 1,8 m
- $\bullet$  USB-Kabel  $-1,8$  m
- Serielles Kabel  $-1,8$  m
- $\bullet$  Audio-Kabel 1,8 m
- Elo Treiber-CD
- Kurzanleitung zur Installation
- CD mit Bedienungsanleitung

### **Anschlussleiste und Schnittstellen**

Entfernen Sie die Kabelabdeckung auf der Rückseite des Touchmonitors, um Zugang zur Anschlussleiste zu erhalten.

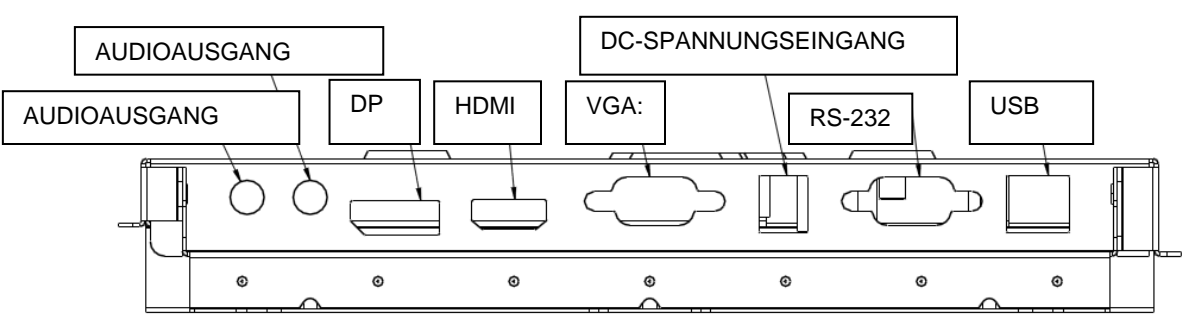

- 1. Schließen Sie das DVI-zu-HDMI- oder VGA-Videokabel zwischen dem HDMI-/VGA-Eingangsanschluss des Monitors und dem Ausgangsanschluss Ihrer DVI-/VGA-Videoquelle an. Ziehen Sie für eine bestmögliche Leistung die Schrauben des Videokabelsteckers an.
- 2. Verbinden Sie mittels des USB-Touch-Kabels den USB-Anschluss des Monitors mit dem USB-Anschluss Ihres PCs.
- 3. Verbinden Sie das Audiokabel mit dem Audio-Eingangsanschluss des Monitors und Ihrer Audioquelle.
- 4. Wählen Sie das für Ihre Region richtige Netzkabel. Stellen Sie mit diesem Kabel die Verbindung zwischen der Netzsteckdose und dem Eingangsanschluss des Netzteils her. Stecken Sie den Stecker des Ausgangskabels (Gleichspannung) des Netzteils in die entsprechende Buchse des Monitors.
- 5. Bringen Sie die Kabelabdeckung wieder an und sichern Sie diese mit den entsprechenden Schrauben. Die Kabel können innerhalb des Ständers verlegt werden. Dazu müssen Sie die Kabelabdeckung des Ständers zuvor entfernen und anschließend wieder anbringen.
- 6. Der Touchmonitor wird im abgeschalteten Zustand versendet. Drücken Sie auf die Power-(Einschalt-)Taste, um den Monitor einzuschalten.

### **Installation der Treiber für die Touch-Technologie-Software**

Damit Ihr Touchmonitor mit Ihrem Computer zusammenarbeiten kann, muss zuvor eine Software installiert werden.

Die Treiber für die Betriebssysteme Windows 7, XP, Vista, WePOS und 32-Bit-Server 2003 werden mit Ihrem Touchmonitor auf einer CD mitgeliefert.

Besuchen Sie die Website von Elo Touch Solutions unter www.elotouch.com für:

- Die neuesten Touch-Treiber-Versionen
- Zusätzliche Informationen zu Touch-Treibern
- Ausführliche Installationsanleitungen für die Touch-Treiber
- Touch-Treiber für andere Betriebssysteme

Laden Sie den entsprechenden Treiber für Ihre Anwendung herunter, und folgen Sie den Bildschirmanweisungen.

Wählen Sie für Windows XP, Vista, Server 2003, Server 2008 und WEPOS-Installationen die "USB-Touchscreen-Treiber", wenn Sie hierzu aufgefordert werden.

Legen Sie, falls Ihnen kein Internet zur Verfügung steht, die CD Elo TouchTools in das CD-ROM-Laufwerk Ihres Computers ein. Der Computer sollte die Anwendung Elo TouchTools automatisch von der CD starten. Wählen Sie "Install Driver for this computer" (Treiber für diesen Computer installieren):

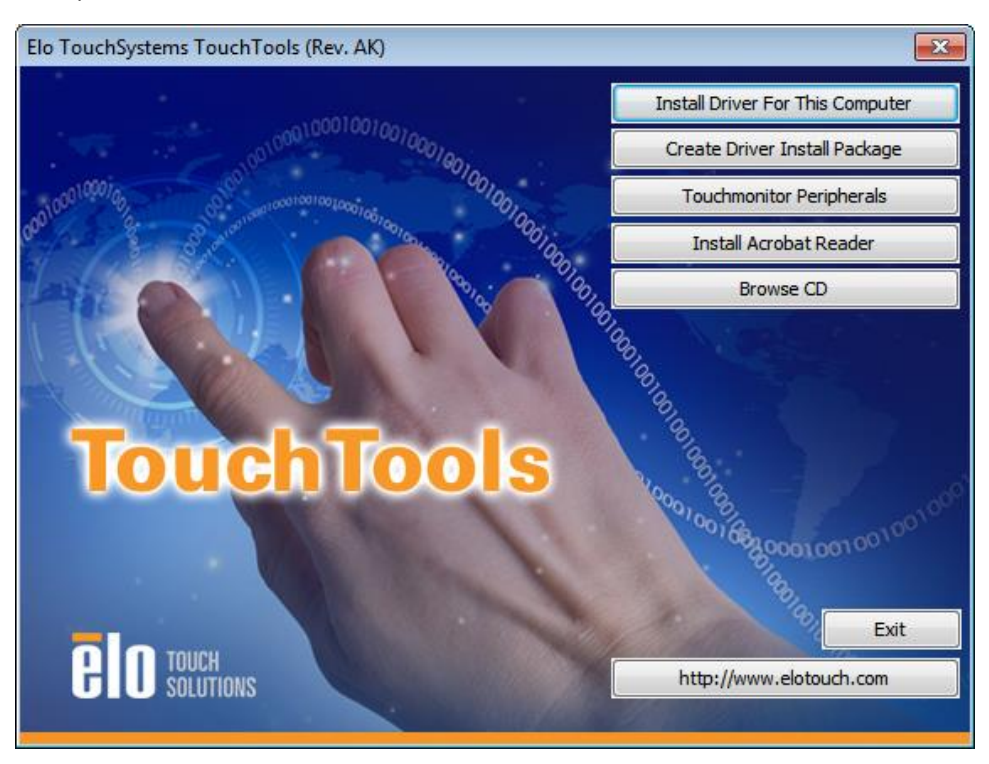

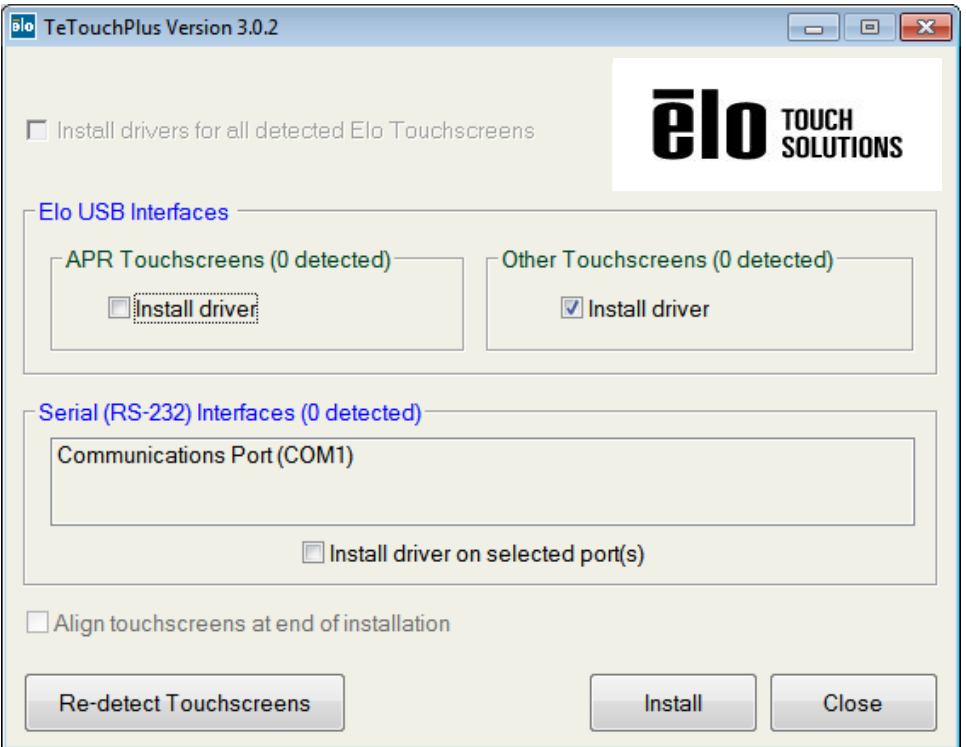

Markieren Sie für Windows 7-Installationen das Kästchen "Install driver" (Treiber installieren) unter "Elo USB Interfaces - Other Touchscreens (Elo USB-Schnittstellen - andere Touchscreens)

Nachdem Sie den Endbenutzer-Lizenzvertrag akzeptiert haben, wird die Installation der Treiber zu Ende geführt.

Starten Sie Ihren Computer neu, nachdem die Installation abgeschlossen ist.

# Kapitel 3: Montage

# **Rückseitige Montagevorrichtung nach VESA-Standard**

Auf der Rückseite des Monitors befindet sich eine 100 x 100 mm messende Lochanordnung für M 4-Schrauben. Um Zugang zu dieser Befestigungsschnittstelle zu erhalten, müssen Sie mit einem Kreuzschraubendreher den Ständer entfernen. Der Code für die VESA-FDMI-gemäße Montage lautet: VESA MIS-D, 100, C

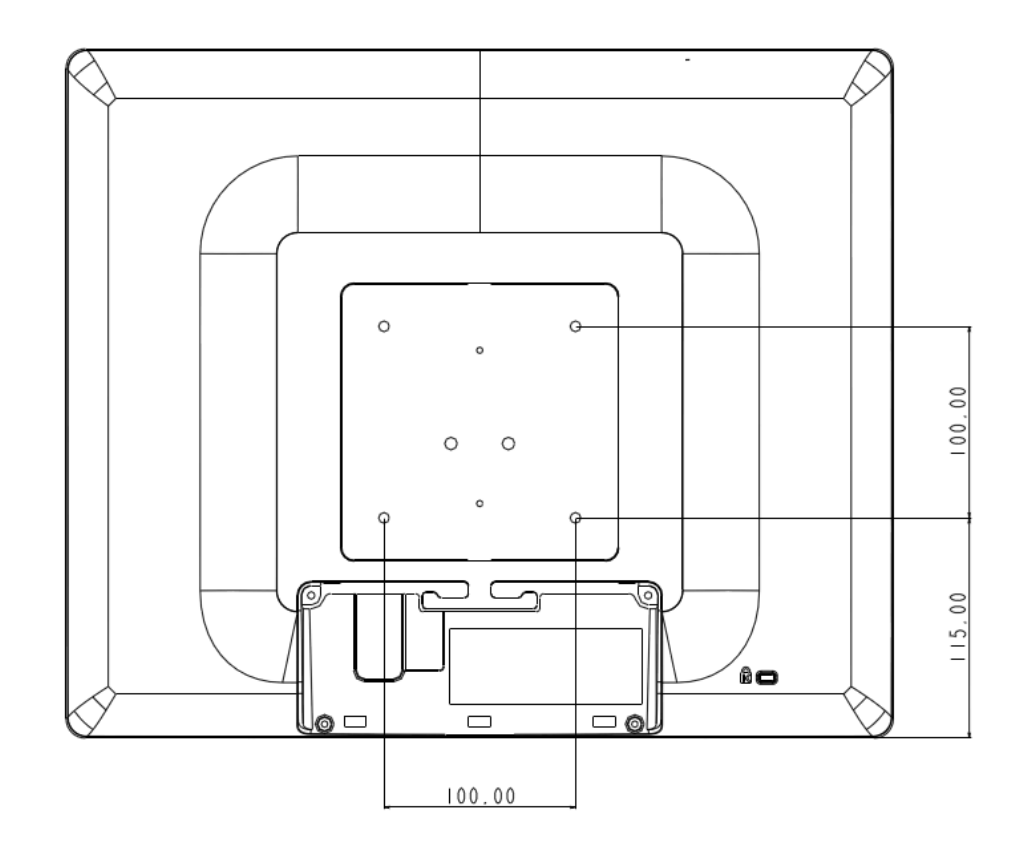

Zu dessen Montage oder Absicherung befinden sich an der Unterseite des Ständers Durchgangsbohrungen mit Innengewinde.

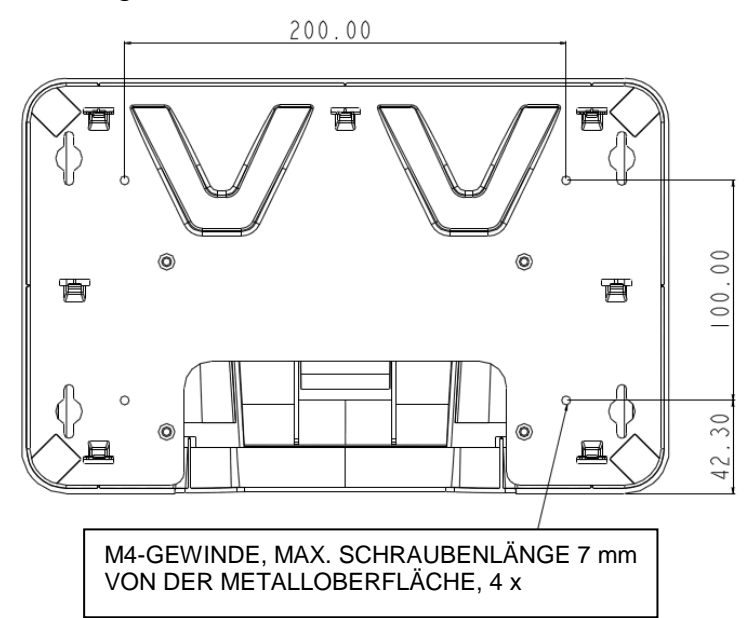

# **VESA-gemäße Befestigungsoptionen**

Folgende Unternehmen bieten Befestigungsvorrichtungen nach dem VESA-Standard für Ihren Touchmonitor an

### **GCX**

 800-228-2555 707-773-1100

[www.gcx.com](http://www.gcx.com/)

### **Ergotron**

 800-888-8458 651-681-7600 [www.ergotron.com](http://www.ergotron.com/)

#### **Innovative Office Products**

 800-524-2744 610-253-9554 [www.innov-office-prod.com](http://www.innov-office-prod.com/)

### **MRT**

 800-688-2414 [www.mediarecovery.com](http://www.mediarecovery.com/)

# Kapitel 4: Bedienung

# **Spannungsversorgung**

Drücken Sie einmal auf die Taste "Power" (Ein- und Ausschalten) des Monitors, um den Touchmonitor ein- oder auszuschalten.

Die LED zur Betriebszustandsanzeige am unteren Teil des Touchmonitors zeigt die Betriebszustände entsprechend folgender Tabelle an:

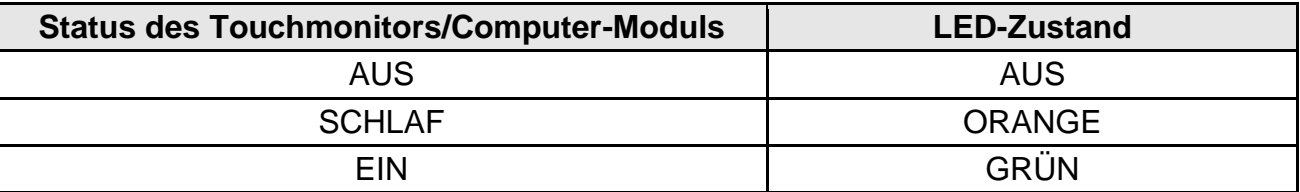

Wenn das System sich im ENERGIESPAR-Modus oder im AUS-Zustand befindet, nimmt es wenig Leistung auf. Für Einzelheiten zur Stromaufnahme lesen Sie bitte die technischen Daten auf Elos Website unter http://www.elotouch.com

Das Berühren des Bildschirms beendet den ENERGIESPAR-Modus des angeschlossenen Host-PCs (ähnlich wie das Bewegen der Maus oder das Drücken einer Taste auf der Tastatur).

Wird das Gerät voraussichtlich für längere Zeit nicht benutzt, sollte der Stecker des Netzkabels am Netzteil herausgezogen werden, um die Zuverlässigkeit zu erhöhen und um eine Energieverschwendung zu vermeiden.

# **Berührung (Touch)**

Ihr IntelliTouch Touchmonitor ist werksseitig eingestellt und sollte keine manuellen Einstellungen erfordern (es sei denn, die Videoeingabe ist nicht genau auf die native Auflösung eingestellt oder die Berührungsempfindlichkeit muss an einen bestimmten Benutzer angepasst werden).

# **Video**

Die native Auflösung eines Bildschirms ist dessen Breite und Höhe gemessen in Pixeln. Ein auf diesem Monitor dargestelltes Bild sieht am besten aus und ergibt die besten Resultate, wenn die Ausgabeauflösung Ihres Computers mit der nativen Auflösung dieses Monitors von 1280x1024 übereinstimmt.

Falls die Ausgabeauflösung eines Computers nicht dieser nativen Auflösung entspricht, passt der Monitor die Bildgröße der eigenen nativen Auflösung an. Dies bedeutet unter anderem, dass die Höhe bzw. Breite des Eingangsbildes gestreckt oder gestaucht wird, um es an die native Auflösung des Bildschirms anzupassen. Ein unvermeidbarer Nebeneffekt der Algorithmen einer solchen Größenanpassung ist die Verschlechterung der Bilddarstellung, wenn die Größe des Ausgabe-Videobilds des Computers durch den Monitor eingestellt wird, um den Bildschirm anzupassen. Am meisten fällt diese Minderung der Genauigkeit auf, wenn man detailreiche Bilder aus geringer Entfernung betrachtet (zum Beispiel Bilder, die Texte mit kleiner Schriftgröße enthalten).

Ihr Touchmonitor erfordert wahrscheinlich keine Videoeinstellungen. Bei analogem VGA-Video jedoch können Abweichungen der Ausgaben der Video-Grafikkarte eine Einstellung durch den Benutzer über OSD zur Optimierung der Bildwiedergabequalität des Touchmonitors erforderlich machen. Der Touchmonitor "erinnert sich" an diese Einstellungen. Zur Verringerung von Einstellungen aufgrund unterschiedlicher Video-Zeitparameter passt sich der Monitor einigen der am häufigsten verwendeten Video-Zeitparameter an und stellt diese richtig dar. Eine Liste dieser für diesen Monitor voreingestellten Video-Modi können Sie unter http://www.elotouch.com einsehen.

# **Bildschirmanzeige (OSD)**

Am unteren Teil des Monitors befinden sich vier OSD-Tasten. Diese dienen zur Einstellung der verschiedenen Darstellungsparameter.

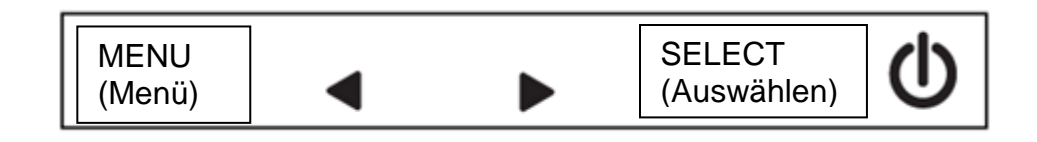

Die Tasten und ihre Funktionen sind folgende:

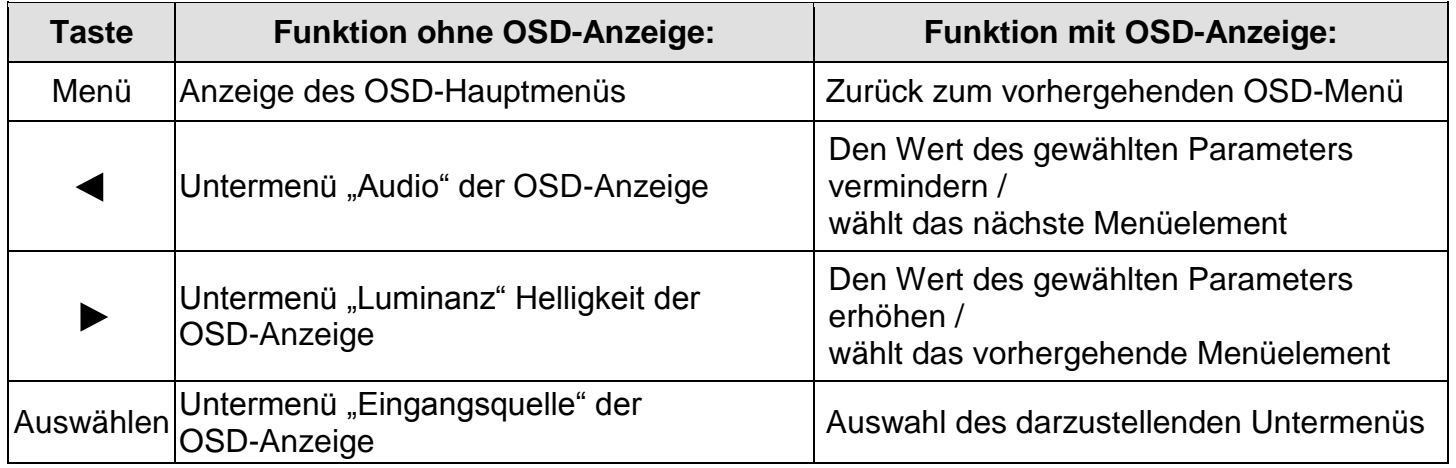

Die Benutzung der OSD-Tasten steuert eine grafische Benutzerschnittstelle, die über Ihre Videoeingabe angezeigt wird und die die intuitive Einstellung folgender Anzeigenparameter ermöglicht:

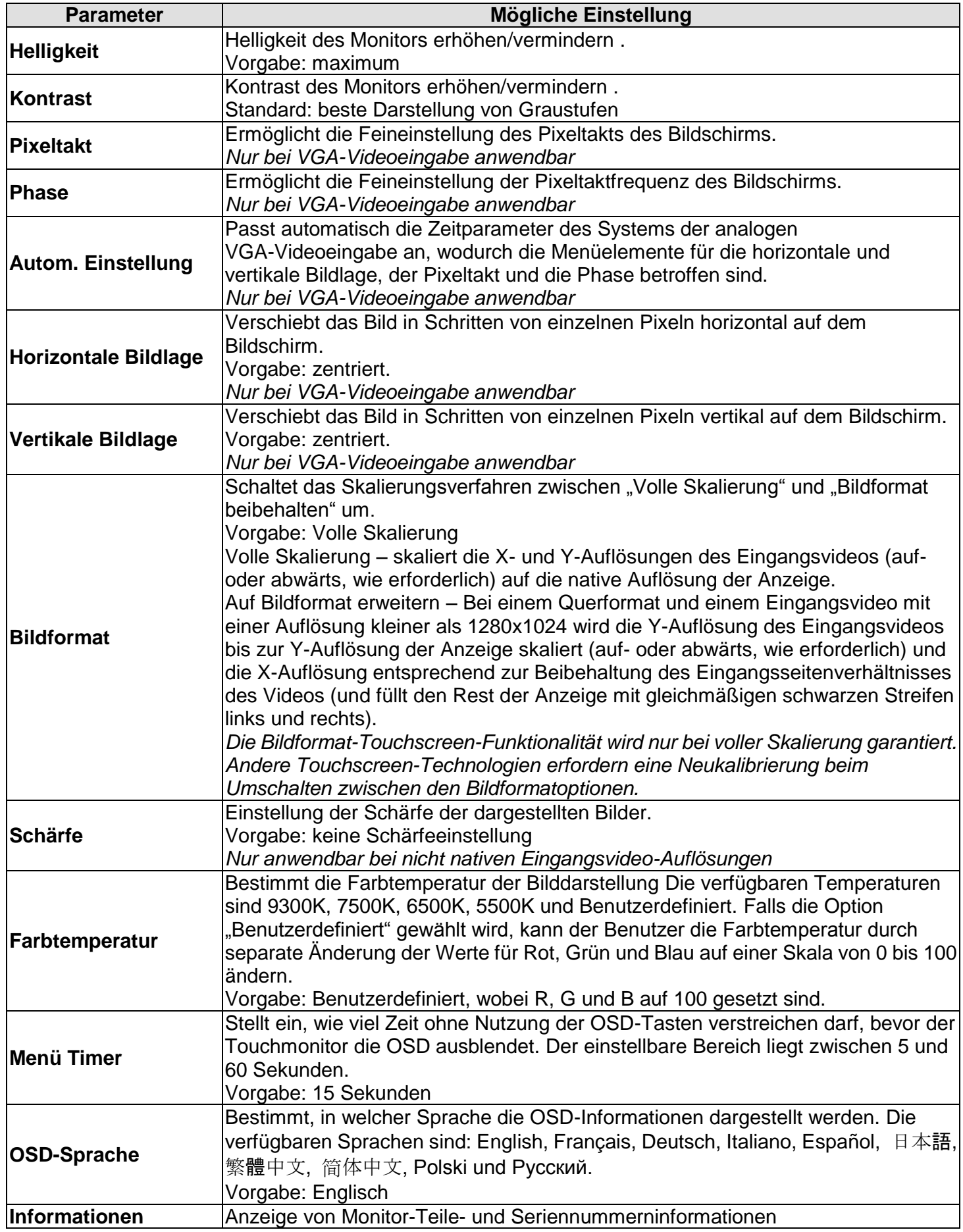

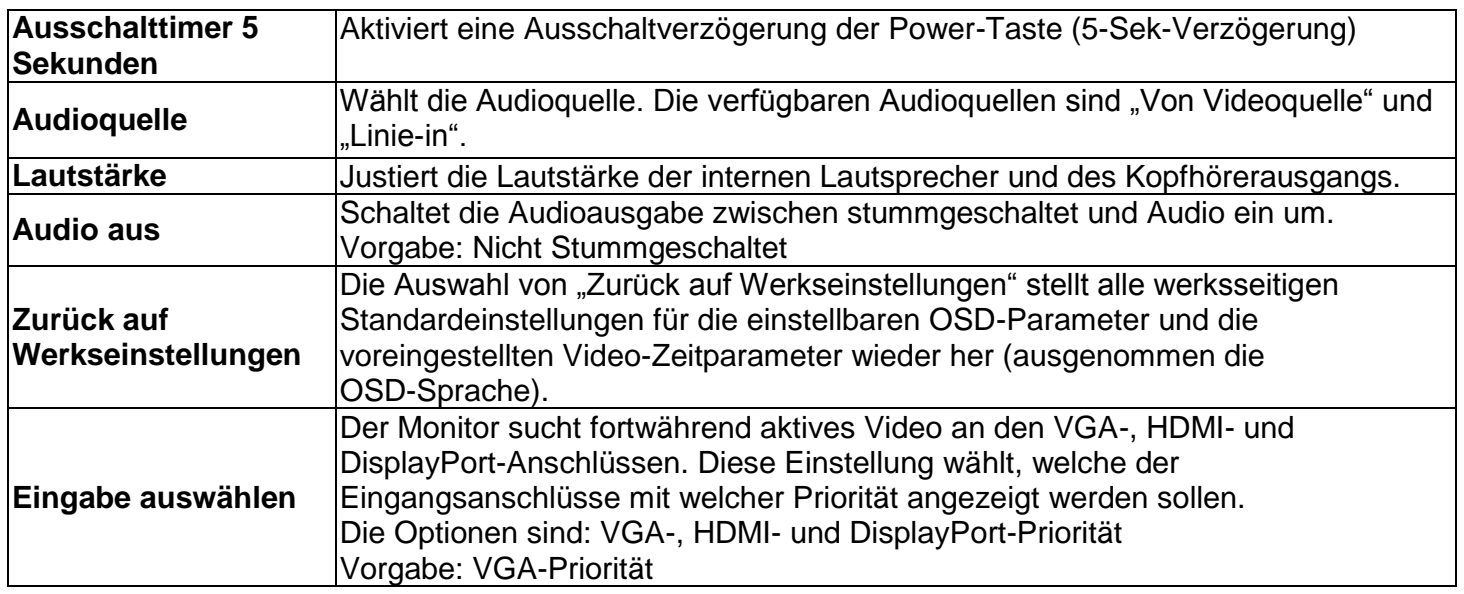

Alle per OSD vorgenommenen Einstellungen des Touchmonitors werden sofort automatisch gespeichert. Diese Funktion bewahrt Sie davor, die Einstellungen jedes Mal erneut vornehmen zu müssen, wenn der Touchmonitor ausgesteckt oder aus- und wieder eingeschaltet wird. Bei einem Spannungsausfall werden die Einstellungen des Touchmonitors nicht auf die werksseitigen Voreinstellungen zurücksetzt.

# **OSD- und Netzschaltersperren**

Drücken und halten Sie gleichzeitig die Tasten für "Menü" und "Aufwärts" zwei Sekunden lang, um die OSD-Sperre zu aktivieren/deaktivieren. Wenn die OSD-Sperre aktiviert ist, bleibt das Drücken der Tasten "Menü", "Aufwärts", "Abwärts" oder "Auswählen" wirkungslos.

Drücken und halten Sie gleichzeitig die Tasten für "Menü" und "Abwärts" zwei Sekunden lang, um die Netzschaltersperre des Monitors zu aktivieren/deaktivieren. Wenn die Netzschaltersperre aktiviert ist, bleibt das Drücken der Taste "Power" (Ein- und Ausschalten) wirkungslos.

# **Audio**

Ist das Audiokabel in den Line-out-Anschluss eingesteckt, folgt die Aktion den nachfolgenden Regeln:

### **Gegenwärtiger Zustand - der Monitor-Ton ist AKTIVIERT:**

Einstecken des Line-out-Kabels > die Monitorlautsprecher werden automatisch STUMMGESCHALTET (Audio aus). Der Anwender kann den Ton über das OSD-Menü aktivieren. Herausziehen des Line-out-Kabels > die Monitorlautsprecher werden automatisch AKTIVIERT.

### **Gegenwärtiger Zustand – der Monitor-Ton ist STUMMGESCHALTET (Audio aus):**

Einstecken des Line-out-Kabels > die Monitorlautsprecher bleiben STUMMGESCHALTET (Audio aus). Die Line-out-Buchse ist aktiviert und nicht STUMMGESCHALTET (Audio spielt, es sei denn, die Quelle ist ausgeschaltet/stummgeschaltet). Der Anwender kann die Monitorlautsprecher über das OSD-Menü aktivieren. Herausziehen des Line-out-Kabels > die Monitorlautsprecher bleiben STUMMGESCHALTET (Audio aus).

Die Lautstärke der Lautsprecher kann über das OSD-Menü gesteuert werden.

# Kapitel 5: Technische Unterstützung

Lesen Sie bitte zunächst folgende Hilfestellungen, falls Sie Probleme mit Ihrem Touchmonitor haben sollten. Wenden Sie sich bitte, falls das Problem weiterhin besteht, an Ihren örtlichen Fachhändler oder an den Kundendienst von Elo Touch Solutions.

### **Lösungen für allgemeine Probleme**

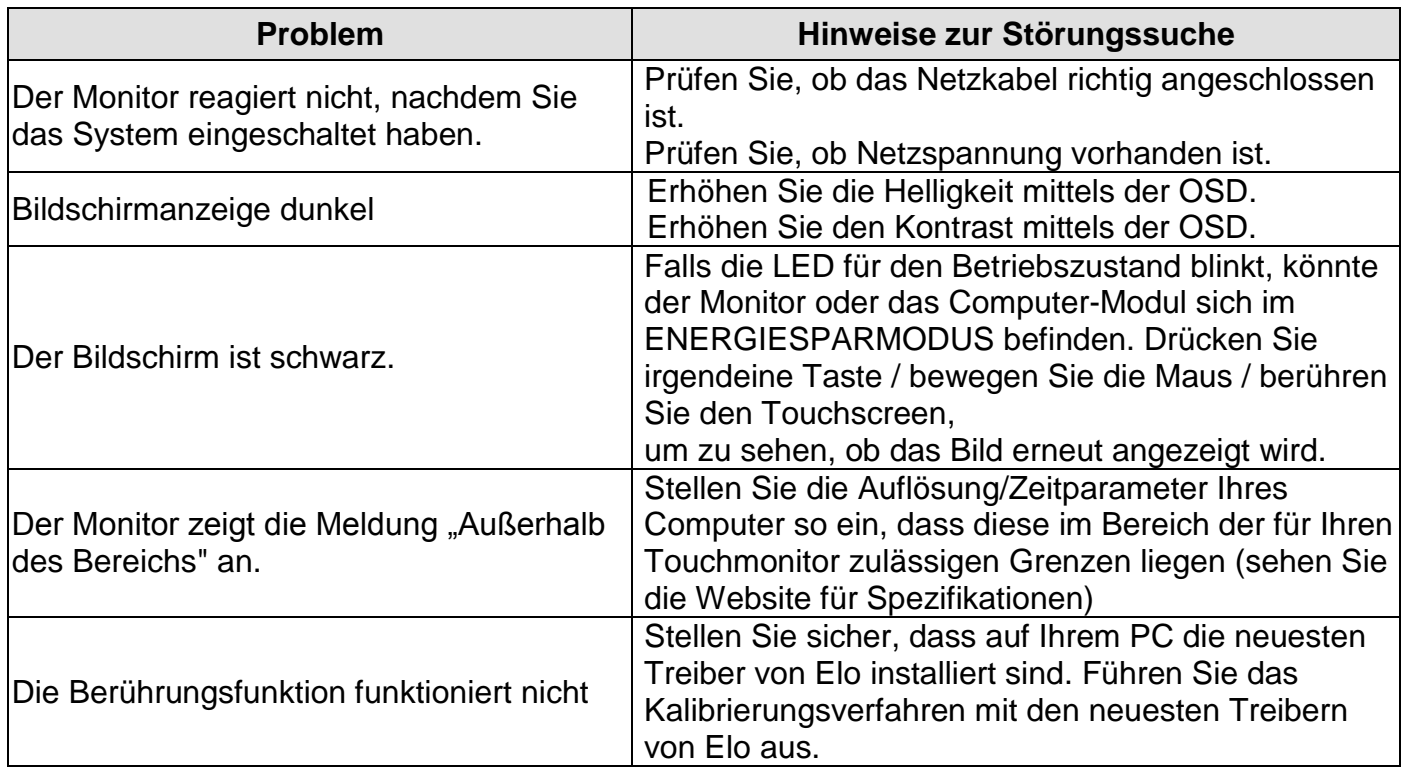

### **Technische Unterstützung**

Besuchen Sie [www.elotouch.com/products](http://www.elotouch.com/products) für technische Spezifikationen zu diesem Gerät

Besuchen Sie [www.elotouch.com/go/websupport](http://www.elotouch.com/go/websupport) für Online-Selbsthilfe.

Besuchen Sie [www.elotouch.com/go/contactsupport](http://www.elotouch.com/go/contactsupport) für technische Unterstützung.

**Sehen Sie die Telefonnummern auf der letzten Seite dieser Bedienungsanleitung für weltweite technische Unterstützung.**

# Kapitel 6: Sicherheit und Wartung

# **Sicherheit**

Um einen elektrischen Schlag zu vermeiden, sollten Sie den Sicherheitsanweisungen Folge leisten und nie das Gehäuse des Touchmonitors öffnen. Die Monitore sind nicht durch die Benutzer wartbar.

Die Schlitze auf den Seiten und am Oberteil des Touchmonitor-Gehäuses dienen der Belüftung. Verschließen Sie nicht die Lüftungsschlitze, und stecken Sie nichts in diese hinein.

Ihr neuer Touchmonitor wird mit einem dreiadrigen geerdeten Netzkabel geliefert. Der Stecker des Netzkabels passt nur in eine geerdete Steckdose. Versuchen Sie auf keinen Fall, den Stecker in eine Steckdose zu stecken, die nicht für diesen Zweck geeignet ist. Verwenden Sie das Netzkabel nicht, wenn es beschädigt ist. Verwenden Sie nur das mit Ihrem Elo Touch Solutions Touchmonitor gelieferte Netzkabel. Die Verwendung eines nicht zugelassenen Netzkabels kann Ihre Garantie nichtig machen.

Vergewissern Sie sich, dass Ihre Installationsumgebung dazu geeignet ist, die im Kapitel für technische Spezifikationen genannten Umweltbedingungen einzuhalten.

### **Pflege und Handhabung**

Die folgenden Tipps helfen Ihnen dabei, Ihren Touchmonitor in einem optimalen Betriebszustand zu halten:

- Ziehen Sie den Netzstecker, bevor Sie den Touchmonitor reinigen.
- Benutzen Sie zur Reinigung des Monitorgehäuses ein sauberes Tuch, das mit einem milden Reinigungsmittel leicht angefeuchtet wurde.
- Es ist wichtig, dass Ihr Gerät trocken bleibt. Lassen Sie keine Flüssigkeit auf oder in das Innere des Gerätes gelangen. Lassen Sie, falls Flüssigkeit das Gerät eindringt, dieses durch einen Wartungsfachmann prüfen, bevor Sie es wieder einschalten.
- Wischen Sie den Bildschirm nicht mit einem Tuch oder Schwamm ab, wodurch die Oberfläche zerkratzt werden könnte.
- Verwenden Sie ein sauberes Tuch oder einen sauberen Schwamm in Verbindung mit einem Fenster- oder Glasreiniger zum Reinigen des Touchscreens. Tragen Sie das Reinigungsmittel niemals direkt auf den Touchscreen auf. Verwenden Sie keinen Reinigungsalkohol (Methyl, Ethyl oder Isopropyl), Verdünner, Benzin oder andere starke Lösungsmittel.

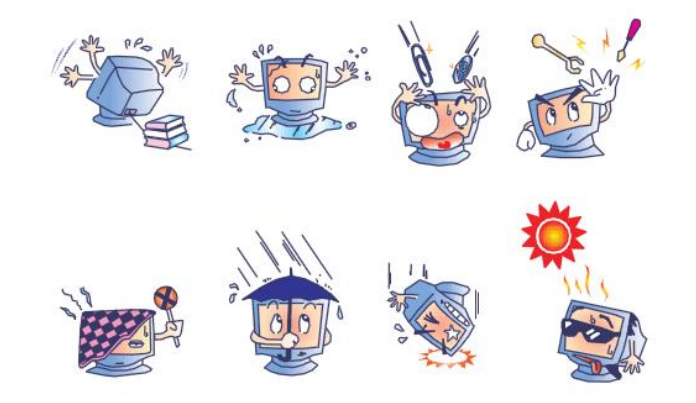

# Kapitel 7: Rechtsvorschriften

### I. Vorschriften zur elektrischen Sicherheit:

Den Anforderungen in Bezug auf Spannung, Frequenz und Stromstärke, wie auf den Herstelleretiketten angegeben, muss Folge geleistet werden. Ein Anschluss des Gerätes an eine Spannungsquelle mit anderen, hier nicht angegebenen Betriebsdaten führt wahrscheinlich zu Betriebsstörungen, zu einer Beschädigung des Gerätes oder sogar zu einer Brandgefahr, falls die Einschränkungen in diesem Handbuch nicht befolgt werden.

Dieses Gerät enthält keine Teile, die durch den Anwender gewartet werden können. Innerhalb dieses Gerätes werden gefährliche Spannungen generiert, die eine Sicherheitsgefährdung darstellen. Die Wartung sollte nur durch einen entsprechend ausgebildeten Wartungstechniker ausgeführt werden.

Wenden Sie sich bitte, falls Sie Fragen in Bezug auf die Installation haben, an einen ausgebildeten Elektriker oder den Hersteller, bevor Sie das Gerät an die Netzspannung anschließen.

#### II. Emissionen und Störsicherheit

Hinweis für Anwender in den Vereinigten Staaten: Diese Geräte wurden geprüft, und es wurde festgestellt, dass diese die Grenzwerte für Digitalgeräte der Klasse B gemäß Teil 15 der FCC-Vorschriften einhalten. Diese Grenzwerte sind für die Gewährleistung eines angemessenen Schutzes gegen schädliche Störungen bei Installationen im Wohnbereich gedacht. Diese Geräte erzeugen und verwenden Hochfrequenzenergie und können diese ausstrahlen. Wenn die Geräte nicht in Übereinstimmung mit den Anleitungen installiert und verwendet werden, können diese Störungen des Rundfunkempfangs verursachen.

Hinweis für Anwender in Kanada: Diese Geräte entsprechen den Grenzwerten der Klasse B für Störfrequenzen durch Digitalgeräte, wie diese in den Vorschriften für Störfrequenzen von Industry Canada festgelegt sind.

Hinweis für Anwender in der Europäischen Union: Verwenden Sie ausschließlich die mitgelieferten Netz- und Verbindungskabel. Ein Austausch der mitgelieferten Kabel kann die elektrische Sicherheit des Gerätes gefährden und die CE-Marke für Emissionen und Störsicherheit, die aufgrund der folgenden Normen erforderlich sind, nichtig machen:

Dieses Datenverarbeitungsgerät (ITE) muss eine CE-Marke auf dem Herstelleretikett zeigen, womit nachgewiesen wird, dass die Geräte gemäß der folgenden Vorschriften und Normen geprüft wurden. Diese Geräte wurde auf die an das CE-Zeichen gestellten Anforderungen der EMV-Richtlinie 2004/108/EG, wie in der Europäischen Norm EN 55022 Klasse B und der Niederspannungsrichtlinie 2006/95/EG wie in der Europäischen Norm EN 60950 festgelegt, hin geprüft.

Allgemeine Informationen für alle Anwender: Diese Geräte erzeugen, verwenden und strahlen Hochfrequenzenergie aus. Wenn diese nicht gemäß der Anweisungen dieser Betriebsanleitung installiert und verwendet werden, können diese Geräte den Empfang von Fernseh- und Radiogeräten stören. Allerdings besteht keine Garantie dafür, dass eine Störung unter bestimmten geografischen Umständen nicht dennoch auftritt.

1) Um den Emissions- und Störsicherheitsanforderungen zu entsprechen, muss der Anwender das Folgende beachten:

a) Verwenden Sie ausschließlich die mitgelieferten E/A-Kabel, um dieses Digitalgerät mit einem Computer zu verbinden.

b) Um den Vorschriften zu entsprechen, sollten Sie nur das durch den Hersteller genehmigte Netzkabel verwenden.

c) Der Anwender wird darauf aufmerksam gemacht, dass Änderungen oder Modifikationen an dem Gerät, die nicht ausdrücklich durch die für die Einhaltung der Vorschriften verantwortliche Partei genehmigt wurden, dazu führen können, dass der Anwender die Genehmigung für den

Betrieb des Gerätes verliert.

2) Sollte dieses Gerät scheinbar den Empfang von Fernseh- oder Radiosignalen oder den Betrieb eines anderen Gerätes stören:

a) Ermitteln Sie das Gerät als Störquelle, indem Sie es aus- und einschalten.

Wenn Sie feststellen, dass dieses Gerät für die Störung verantwortlich ist, versuchen Sie die Störung durch eine oder mehrere der nachstehenden Maßnahmen abzustellen:

i) Stellen Sie das Digitalgerät in größerer Entfernung von dem betroffenen Empfangsgerät auf.

- ii) Drehen Sie das Digitalgerät in Bezug auf das betroffene Empfangsgerät.
- iii) Richten Sie die Antenne des betroffenen Empfangsgeräts anders aus.

iv) Stecken Sie das Digitalgerät in eine andere Netzsteckdose ein, sodass das Digitalgerät und der betroffene Empfänger unterschiedliche Stromkreise verwenden.

v) Trennen und entfernen Sie alle nicht verwendeten E/A-Kabel. (Nicht beidseitig angeschlossene E/A-Kabel sind eine mögliche Quelle von intensiven Emissionen im Funkfrequenzband.)

vi) Schließen Sie das Digitalgerät nur an eine geerdete Steckdose an. Verwenden Sie keine Netzsteckdosen-Adapterstecker. (Die Entfernung oder das Abklemmen der Erdung kann die Intensität von Emissionen im Funkfrequenzband verstärken und auch die Ursache für einen elektrischen Schlag mit möglicher Todesfolge für den Anwender sein).

Wenn Sie zusätzliche Hilfe benötigen, wenden Sie sich bitte an Ihren Fachhändler, den Hersteller oder einen ausgebildeten Radio- und Fernsehtechniker.

#### III. Behördliche Zertifizierungen

Die folgenden Zertifizierungen und Zeichen wurden für diesen Monitor vergeben oder deklariert:

- CE-Marke für die Niederspannungsrichtlinie und die EMV-Richtlinie
- USA "NRTL"-Zeichen (z. B. UL)
- Kanadisches "NTRL"-Zeichen (z. B. CSA) und ICES EMC-Zeichen
- US FCC, EMV-Konformitätsaufkleber
- China CCC-Sicherheitszeichen und China RoHS-Zeichen
- Australien/NZ RCM-Zeichen
- EEAG-Kennzeichnung
- Korea KC-EMV-Zeichen
- Russland EAC-Zeichen
- Taiwan BSMI-Zeichen
- Japan VCCI-Zeichen

### IV. China RoHS

In Übereinstimmung mit dem chinesischen Gesetz (Administration on the Control of Pollution Caused by Electronic Information Products – Verwaltung zur Kontrolle der Verschmutzung, verursacht durch elektronische Informationsprodukte) sind im folgenden Abschnitt die Namen und die Menge der toxischen Substanzen bzw. der Gefahrstoffe aufgeführt, die dieses Produkt möglicherweise enthält.

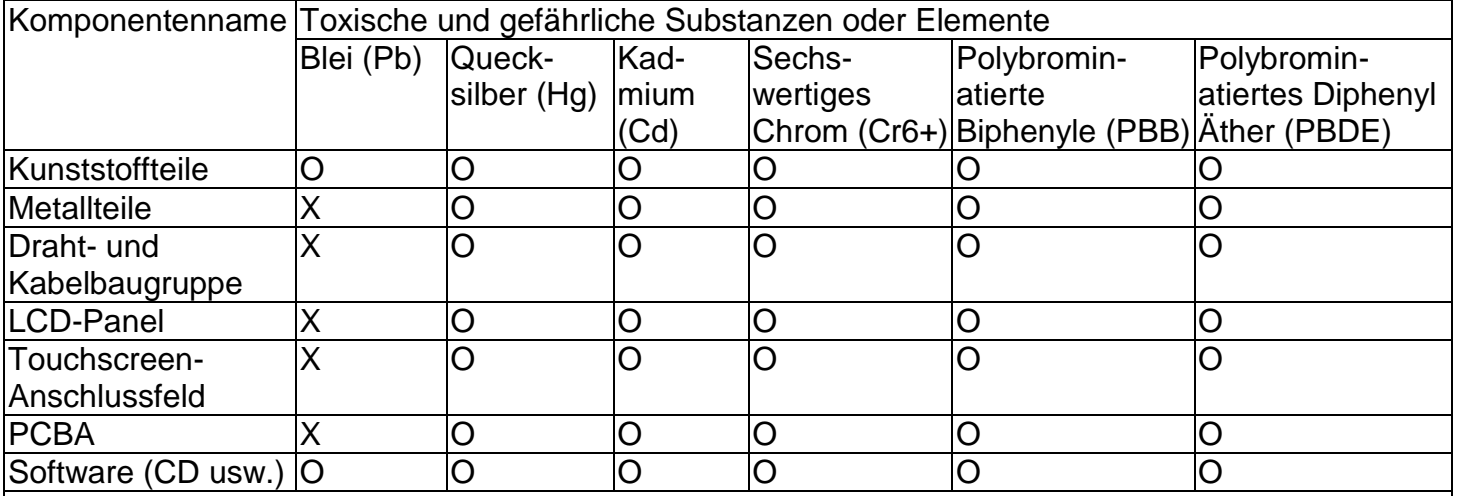

O: Zeigt an, dass diese toxische Substanz oder der Gefahrstoff, die/der in allen homogenen Materialien für diese Komponente enthalten ist, unterhalb der Grenzanforderung von SJ/T11363-2006 liegt.

X: Zeigt an, dass diese toxische Substanz oder der Gefahrstoff, die/der in mindestens einem der für diese Komponente verwendeten homogenen Materialien enthalten ist, über der Grenzanforderung von SJ/T11363-2006 liegt. Für mit einem X markierte Objekte wurden RoHS-Ausnahmeregelungen in Anspruch genommen.

### Erklärung der Zeichen

(1.) In Übereinstimmung mit der Anforderung von SJ/T11364-2006 sind elektronische Datenverarbeitungsprodukte mit dem folgenden Umweltschutzlogo markiert. Der umweltfreundliche Einsatzzeitraum für dieses Produkt beträgt 10 Jahre. Unter den nachfolgend aufgeführten normalen Betriebsbedingungen treten aus dem Produkt keine Stoffe aus oder altert das Produkt nicht zu solchen Stoffen. Somit führt der Einsatz dieses Datenverarbeitungsproduktes nicht zu irgendeiner schweren Umweltbelastung, zu irgendeiner physischen Verletzung oder zu Schäden an irgendwelchen Anlagegütern.

Betriebstemperatur: 0 – 40 °C/Feuchtigkeit: 20 – 80 % (nicht kondensierend).

Lagertemperatur: -20 – 60 °C/Feuchtigkeit: 10 – 90 % (nicht kondensierend).

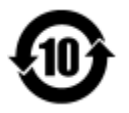

(2). Es wird angeregt und empfohlen, dass dieses Produkt entsprechend lokalen Gesetzen aufbereitet und wiederverwendet wird. Das Produkt sollte nicht unachtsam entsorgt werden.

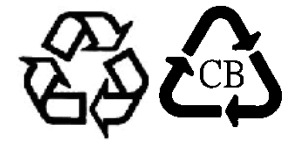

V. Spezifikationen des externen Netzteils Elektrische Daten: Eingang: 100 – 240 VAC, 60/50 Hz Ausgang: 12 VDC, min. 3 A, LPS VI. Spezifikationen des Monitors Elektrische Daten: Eingang: 12 VDC, 3 A Betriebsbedingungen: Temperatur:  $0 - 40$  °C Luftfeuchtigkeit: 20 – 80 % (nicht kondensierend) Höhe: 0 – 3.048 m Lagerbedingungen: Temperatur: -20 – 60 °C Luftfeuchtigkeit: 10 – 90 % (nicht kondensierend) Höhe: 0 – 12.192 m

VII. Entsorgung am Ende der Einsatzzeit

# **Richtlinie zur Entsorgung von Elektro- und Elektronik-Altgeräten (EEAG)**

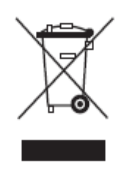

Diese Produkte sollten nicht zusammen mit Haushaltsabfällen entsorgt werden. Diese Produkte müssen über die entsprechenden Sammel- und Rückgabesysteme entsorgt werden.

# Kapitel 8: Informationen zur Garantie

Falls nicht ausdrücklich hier oder in einer an den Käufer ausgegebenen Auftragsbestätigung erwähnt, garantiert der Verkäufer dem Käufer, dass dieses Produkt frei von Material- und Herstellungsfehlern ist. Die Gewährleistung für Touchmonitore und dessen Komponenten beträgt 3 (drei) Jahre.

Der Verkäufer gibt keine Gewährleistung für die Lebensdauer von Modellkomponenten. Die Lieferanten des Verkäufers können jederzeit, und wie es von Zeit zu Zeit vorkommt, Änderungen an den Komponenten, die als Produkte oder Komponenten geliefert werden, vornehmen.

Der Käufer muss den Verkäufer schriftlich unverzüglich (und keinesfalls später als 30 Tage nach Feststellung) darüber informieren, dass ein Produkt der vorstehenden Gewährleistung nicht entspricht. Er muss die mit diesem Defekt einhergehenden Symptome in wirtschaftlich vertretbarer Detailgenauigkeit beschreiben, und er muss dem Verkäufer die Gelegenheit geben, das Produkt – wenn möglich, in installiertem Zustand zu prüfen. Diese Benachrichtigung muss dem Verkäufer während des Gewährleistungszeitraums für das Produkt zugehen, außer wenn der Verkäufer schriftlich anderslautende Anweisungen erteilt. Innerhalb von dreißig Tagen nach dem Einsenden einer solchen Benachrichtigung muss der Käufer das angeblich defekte Produkt in Originalverpackung(en) oder einer funktional gleichwertigen Verpackung zulasten und auf Risiko des Käufers an den Verkäufer senden.

Innerhalb eines angemessenen Zeitraums nach Erhalt des angeblich defekten Produkts und nach der Bestätigung des Verkäufers, dass das Produkt den oben genannten Gewährleistungen nicht entspricht, hat der Verkäufer nach eigenem Ermessen dem Mangel auf eine der folgenden Weisen, entweder durch (i) Modifizierung oder Reparatur des Produkts oder (ii) Ersatz des Produkts abzuhelfen. Eine derartige Modifizierung, Reparatur oder ein Ersatz des Produkts und die Zustellung des Produkts an den Käufer mit Mindestversicherung geht zulasten des Verkäufers. Der Käufer trägt das Risiko eines Verlusts oder eines Transportschadens und kann das Produkt versichern. Der Käufer muss dem Verkäufer die Transportkosten für das zurückgegebene Produkt erstatten, sollte der Verkäufer feststellen, dass das Produkt keinen Mangel aufweist. Es liegt im Ermessen des Verkäufers, ob die Modifizierung oder die Reparatur des Produkts in den Einrichtungen des Verkäufers oder am Standort des Käufers vorgenommen wird. Sollte der Verkäufer nicht in der Lage sein, das Produkt zu modifizieren, zu reparieren oder zu ersetzen, um den obengenannten Bedingungen der Gewährleistung zu genügen, muss der Verkäufer nach eigenem Ermessen dem Käufer den Kaufpreis rückerstatten oder dem Konto des Käufers gut schreiben, dabei wird die für den vom Verkäufer garantierten Gewährleistungszeitraum linear berechnete Abschreibung abgezogen.

Diese Rechtsmittel sind die ausschließlichen Rechtsmittel des Käufers bei der Verletzung einer Gewährleistungspflicht. Mit Ausnahme der obigen ausdrücklichen Gewährleistung gibt der Verkäufer keine weiteren Gewährleistungen, weder ausdrücklicher oder stillschweigender, gesetzesrechtlicher oder anderer Natur, bezüglich der Produkte, ihrer Eignung für bestimmte Zwecke, Qualität, allgemeine Gebrauchstauglichkeit, Nichtverletzung der rechte Dritter oder Anderes. Kein Mitarbeiter des Verkäufers und keine Dritten sind dazu berechtigt, andere als die hier aufgeführten Gewährleistungen für die Produkte zu geben. Die Haftung des Verkäufers unter dieser Gewährleistung ist auf eine Rückerstattung des Kaufpreises des Produktes beschränkt. Unter keinen Umständen ist der Verkäufer für die Kosten der Beschaffung oder Installation von Ersatzgütern durch den Käufer oder für konkrete, nachfolgende, indirekte oder zufällige Schäden verantwortlich.

Der Käufer übernimmt das Risiko und erklärt sich einverstanden, den Verkäufer schad- und klaglos von jeder Haftpflicht zu halten, die sich auf (i) eine Bewertung der Eignung für den vom Käufer geplanten Verwendungszweck des Produkts, eines Systemdesigns oder einer Zeichnung, oder (ii) eine Bestimmung der vorschriftsmäßigen Verwendung des Produkts durch den Käufer in Hinblick auf anwendbare Gesetze, Vorschriften, Rechtsvorschriften oder Normen, bezieht. Der Käufer trägt die volle Verantwortung für alle Haftungs- und anderen Ansprüche, die sich auf die Produkte des Käufers – einschließlich der vom Verkäufer hergestellten oder gelieferten Produkte oder Komponenten – beziehen oder davon herrühren. Der Käufer trägt die alleinige Verantwortung für alle Angaben und Gewährleistungen in Bezug auf die Produkte, die durch den Käufer gemacht oder von ihm genehmigt wurden. Der Käufer hält den Verkäufer schad- und klaglos für jegliche Haftung, Ansprüche, Verluste, Kosten oder Ausgaben (einschließlich angemessener Rechtsanwaltsgebühren), die den Produkten des Käufers oder Angaben oder Gewährleistungen für dieselben zugeordnet werden können.

# Index

Behördliche Zertifizierungen, 26 Höhe ü. M., 5 Audio, 22 Helligkeit, 20 Kalibrierung, 19 Pflege und Handhabung, 24 Chinesische RoHS-Richtlinie, 27 Klassifizierung, 5 Reinigung, 24 Farbtemperatur, 21 Anschlüsse, 14 Anschlussleiste und Schnittstellen, 13 Kontrast, 20 Haftungsausschluss, 2 *Haftungsausschluss:*, 4 Entsorgung, 28 Elektromagnetische Störfestigkeit, 7 Emissions- und Störsicherheitsinformationen, 25 Umgebungsbedingungen, 5 Europäische Normen und Klassifikationen, 6 Erklärung der Zeichen, 27 Geerdetes Netzkabel, 24 Elektromagnetische Störfestigkeit, 8 Schutzklasse, 5 Installation der Software-Treiber, 15 LED-Status, 19 Sperren, 22 OSD and Spannungsversorgung, 22 Betriebsmodus, 5 Spezifikationen des Monitors, 28

Stummschaltung, 21 Native Auflösung, 19 Online-Selbsthilfe, 23 On-Screen-Anzeige, 20 Betrieb, 5 OSD, 20 OSD-Tasten, 20 OSD-Sprachen, 21 Außerhalb des Bereichs, 23 Spezifikationen des externen Netzteils, 28 Betriebsstatus-LED, 19 Vorsichtshinweise, 12 Störungen, 23 Außerhalb des Bereichs, 23 Produktbeschreibung, 12 Rückseitige VESA-Montagevorrichtung, 17 Vorschriften, 25 Befestigung des Ständers, 18 Lagerung, 5 Technische Unterstützung, 23 TouchTools, 2, 15 Marke, 2 Transport, 5 Auspacken, 13 Belüftung, 24 VESA-Befestigungsoptionen, 18 Video, 19 Warnhinweise, 3 Informationen zur Garantie, 29 EEAG, 28

### **Besuchen Sie bitte unsere Website!**

# **www.elotouch.com**

Dort erhalten Sie die neuesten ...

- Produktinformationen
- Spezifikationen
- Bevorstehende Veranstaltungen
- Pressemitteilungen
- Software-Treiber

### **Wie Sie sich mit uns in Verbindung setzen können**

Um mehr über das breite Angebot von Elo Touch Solutions zu erfahren, besuchen Sie bitte unsere Website unter www.elotouch.com oder rufen Sie einfach das nächstgelegene Büro an:

**Nordamerika** ELO Touch Solutions

1033 McCarthy Blvd Milpitas, CA 95035, USA

Tel. 800-ELO-TOUCH Tel. +1-408 597 8000 Fax +1-408 597 8050 customerservice@elotouch.com

**Europa** Tel +32 (0) 16 70 45 00 Fax +32 (0)16 70 45 49 elosales@elotouch.com

**Asien-Pazifik** Tel +86 (21) 3329 1385 Fax +86 (21) 3329 1400 www.elotouch.com.cn

**Lateinamerika** Tel. 786-923-0251 Fax 305-931-0124 www.elotouch.com